## **5. BAB V**

## **IMPLEMENTASI DAN PENGUJIAN**

#### **5.1 IMPLEMENTASI PROGRAM**

 Implementasi program digunakan untuk menerapkan perancangan tampilan yang ada pada program dimana implementasi ini juga menguji program yang dibuat telah sesuai dengan sistem yang dirancang sehingga program yang dibuat tidak terjadi kesalahan baik dari sisi sistem maupun dari sisi *coding* dan memudahkan penulis untuk melakukan pengecekan dengan sistem yang telah dibuat apakah telah sesuai dan dapat memecahkan masalah yang terjadi di Bimbingan Belajar Rudi Irwan Jambi.

#### **5.1.2 Implementasi** *Output* **Program**

Implementasi *output* program digunakan untuk menerapkan perancangan tampilan yang ada pada program. Adapun implementasi *output* pada program pada Bimbingan Belajar Rudi Irwan Jambi, dapat dijabarkan sebagai berikut :

1. Tampilan Beranda Pengunjung

Tampilan beranda pengunjung merupakan tampilan pertama kali saat pengunjung mengunjungi *website* dan terdapat menu-menu untuk menuju ke tampilan lain serta berisikan informasi mengenai Bimbingan Belajar Rudi Irwan Jambi. Gambar 5.1 merupakan hasil implementasi dari rancangan pada gambar 4.40.

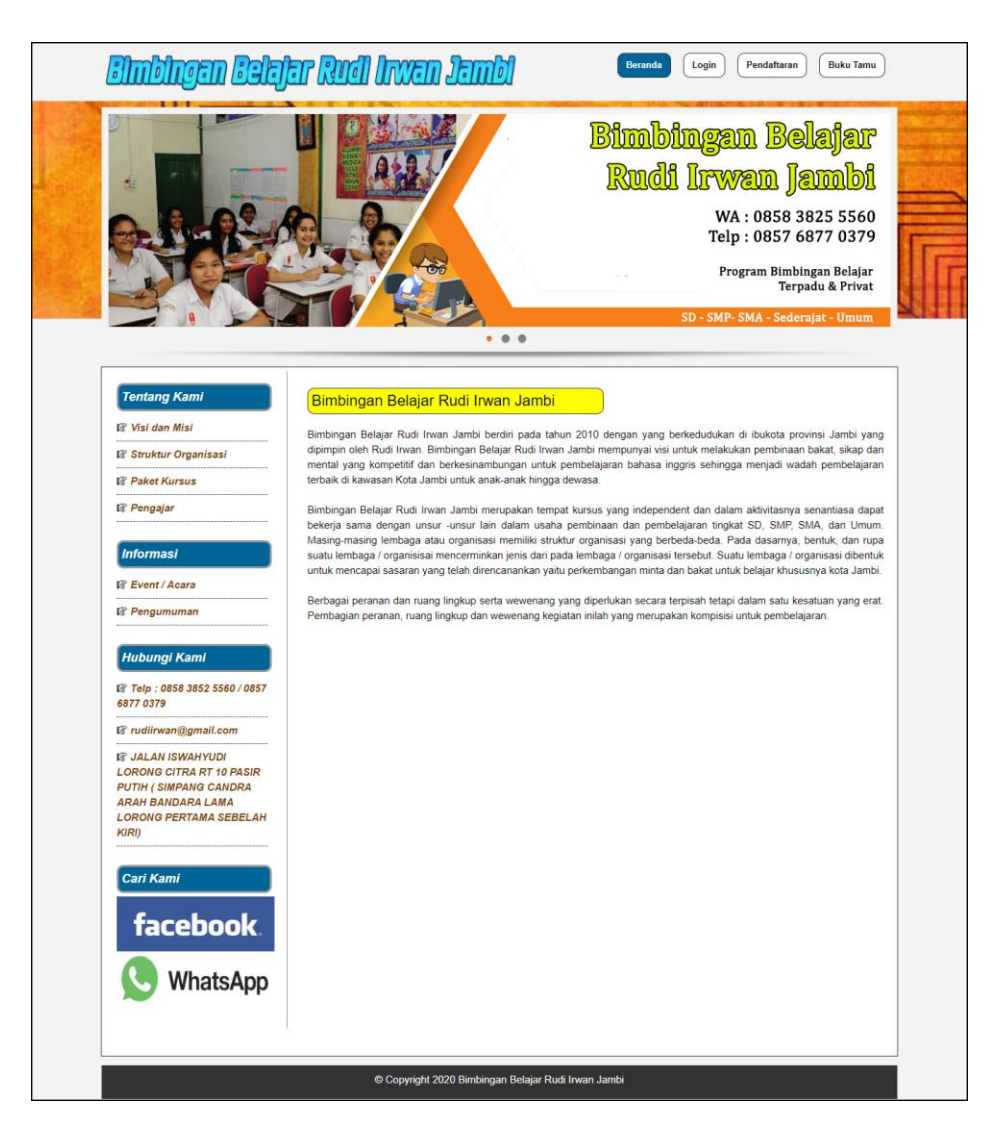

**Gambar 5.1 Tampilan Beranda Pengunjung**

2. Tampilan Paket Kursus

tampilan paket kursus merupakan tampilan yang berisikan informasi mengenai paket kursus pada Bimbingan Belajar Rudi Irwan Jambi dengan menampilkan kode paket, kelas, pengajar, nama paket, hari, jam dan harga. Gambar 5.2 merupakan hasil implementasi dari rancangan pada gambar 4.41.

|                                                                                               |                |                     |                          | . 0.0                                       | <b>Bimbingan Belajar</b><br>Rudi Irwan Jambi<br>WA: 0858 3825 5560<br>Telp: 0857 6877 0379<br>Program Bimbingan Belajar<br>Terpadu & Privat<br>SD - SMP- SMA - Sederajat - Umum |                          |                           |                   |
|-----------------------------------------------------------------------------------------------|----------------|---------------------|--------------------------|---------------------------------------------|----------------------------------------------------------------------------------------------------|--------------------------|---------------------------|-------------------|
| <b>Tentang Kami</b>                                                                           |                | <b>Paket Kursus</b> |                          |                                             |                                                                                                    |                          |                           |                   |
| <b>Is Visi dan Misi</b><br><b>Is Struktur Organisasi</b>                                      | No             | Kode<br>Paket       | Kelas                    | Pengajar                                    | <b>Nama Paket</b>                                                                                                    | Hari                     | Jam                       | Harga             |
| <b>Is Paket Kursus</b><br><b>Is Pengajar</b>                                                  | 1              | PK-008              | SD                       | <b>Rizky</b><br>S <sub>Pd</sub><br>(PG.011) | Saputra SD Kelas 5 & 6                                                                                                    | Selasa, Kamis &<br>Sabtu | 16.00-17.30<br>WIB        | Rp.<br>250.000,00 |
| <b>Informasi</b>                                                                              | $\overline{2}$ | <b>PK-004</b>       | SD                       | R.a Rahma S.Pd<br>(PG-007)                  | SD Kelas 1 & 2                                                                                                    | Selasa Dan<br>Kamis      | $15.00 - 17.00$<br>WIB    | Rp.<br>150.000,00 |
| <b>IR Event / Acara</b><br><b>R</b> engumuman                                                 | $\sqrt{3}$     | PK-006              | SD                       | Putri<br>S.Pd<br>(PG.005)                   | Rahayu SD KELAS 3 & 4                                                                                                    | Senin, Rabu &<br>Sabtu   | $15.00 - 16.30$<br>WIB    | Rp.<br>200.000,00 |
| <b>Hubungi Kami</b>                                                                           | 4              | PK-009              | SMP                      | Rudi Irwan, S.Pd<br>$(PG - 004)$            | <b>SMP Kelas IX</b>                                                                                                    | Senin & Kamis            | 15.00 - 17.00<br>WIR      | Rp.<br>300.000,00 |
| <b>图 Telp: 0858 3852 5560 / 0857</b><br>6877 0379                                             | 5              | PK-001              | SMP                      | Renaldi S.Pd<br>(PG.001)                    | SMP Kelas VII                                                                                                    | Senin dan Kamis          | $15.00 - 16.30$<br>WIB    | Rp.<br>200.000,00 |
| <b>R</b> rudiirwan@gmail.com                                                                  | $_{\rm 6}$     | PK-007              | <b>SMP</b>               | Maryana S.Pd<br>$(PG-010)$                  | SMP Kelas VIII                                                                                                    | Senin, Rabu &<br>Sabtu   | 16.00-17.30<br><b>WIR</b> | Rp.<br>240.000.00 |
| <b>ET JALAN ISWAHYUDI</b><br><b>LORONG CITRA RT 10 PASIR</b><br><b>PUTIH ( SIMPANG CANDRA</b> | 7              | PK-002              | SMA                      | Helena S.Pd<br>(PG-002)                     | SMA Kelas X                                                                                                    | Selasa dan<br>Jumat      | $13.00 - 14.30$<br>WIB    | Rp.<br>240.000,00 |
| <b>ARAH BANDARA LAMA</b><br><b>LORONG PERTAMA SEBELAH</b>                                     | $\overline{B}$ | PK-010              | SMA                      | Erfina S.Pd<br>(PG.008)                     | SMA Kelas XI                                                                                                    | Rabu dan Jumat           | $15.00 - 17.00$<br>WIB    | Rp.<br>250.000,00 |
| KIRI)                                                                                         | 9              | PK-011              | SMA                      | Maulani S.Pd<br>$(PG-009)$                  | SMA Kelas XII                                                                                                    | Senin & Kamis            | 16.00-17.30<br>WIB        | Rp.<br>300.000.00 |
| Carl Kami<br><b>facebook</b>                                                                  | 10             | PK-012              | <b>UMUM</b>              | Nurmala<br>S.Pd<br>(PG.006)                 | Sari TES PTN                                                                                                    | Jumat & Sabtu            | 19.00-20.30<br>WIR        | Rp.<br>300.000,00 |
|                                                                                               | 11             | PK-013              | <b>UMUM</b>              | Rudi Irwan, S.Pd<br>$(PG-004)$              | <b>TES PNS</b>                                                                                                    | Jumat & Sabtu            | 15.00 - 17.00<br>WIB      | Rp.<br>300.000,00 |
| WhatsApp                                                                                      | 12             | PK-014              | <b>UMUM</b>              | Mr. Robin S.Pd<br>$(PG-003)$                | <b>TES POLRI</b>                                                                                                    | Senin & Selasa           | $15.00 - 17.00$<br>WIB    | Rp.<br>400.000,00 |
|                                                                                               | 13             | PK-005              | Belajar<br>Al-<br>Qur'an | Ustd<br>Bahri S.Ag<br>$(PG-012)$            | Samsul Belajar Tajwid Dan<br>Tilawah                                                                                                    | Rabu dan Jumat           | 16.00-19.00<br>WIB        | Rp.<br>150.000,00 |
|                                                                                               | 14             | PK-003              | English<br>Advance       | Mr. Robin S.Pd<br>$(PG - 003)$              | English Advance                                                                                                    | Rabu dan Sabtu           | 15.00 - 16.30<br>WIR      | Rp.<br>260,000.00 |

**Gambar 5.2 Tampilan Paket Kursus**

3. Tampilan Pengajar

tampilan pengajar merupakan tampilan yang berisikan informasi mengenai pengajar yang ada pada Bimbingan Belajar Rudi Irwan Jambi dengan menampilkan kode pengajar, nama pengajar, tanggal lahir, alamat, telepon, email dan pendidikan. Gambar 5.3 merupakan hasil implementasi dari rancangan pada gambar 4.42.

|                                                                                       |                  |                  |                            | . 0.0               |                                              |                | <b>Bimbingan Belajar</b><br>Rudi Irwan Jambi<br>WA: 0858 3825 5560<br>Telp: 0857 6877 0379<br>Program Bimbingan Belajar<br>SD - SMP- SMA - Sederajat - Umum | <b>Terpadu &amp; Privat</b> |
|---------------------------------------------------------------------------------------|------------------|------------------|----------------------------|---------------------|----------------------------------------------|----------------|----------------------------------------------------------------------------------------------------|-----------------------------|
| <b>Tentang Kami</b>                                                                   |                  | Pengajar         |                            |                     |                                              |                |                                                                                                    |                             |
| <b>If Visi dan Misi</b><br><b>If</b> Struktur Organisasi                              | No.              | Kode<br>Pengajar | Nama<br>Pengajar           | Tanggal<br>Lahir    | Alamat                                       | <b>Telepon</b> | Email                                                                                                    | Pendidikan                  |
| <b>Is Paket Kursus</b><br><b>IR</b> Pengajar                                          | 1                | PG-001           | Renaldi S.Pd               | $03 - 10 -$<br>1988 | Jln. Angkasa<br>Raya No. 3                   | 081298110922   | renaldi@gmail.com                                                                                                    | SI Unja                     |
|                                                                                       | $\overline{c}$   | PG-002           | Helena S.Pd                | $04 - 07 -$<br>1986 | Jln. Sam<br>Ratulangi No. 10                 | 085712871928   | helena21@gmail.com                                                                                                    | S <sub>1</sub>              |
| <b>Informasi</b>                                                                      | $\overline{3}$   | PG-003           | Mr. Robin<br>S.Pd          | $08 - 12 -$<br>1989 | Jln. Kebun Raya<br>No. 7 Kota Jambi          | 081298229182   | robin21@gmail.com                                                                                                    | S <sub>1</sub>              |
| le Event / Acara<br><b>Is Pengumuman</b>                                              | $\frac{1}{4}$    | PG-004           | Rudi Irwan<br>S.Pd         | 15-05-<br>1994      | Jin kolonel amir<br>hamzah Ir.citra<br>rt.02 | 085768770379   | rudi.irwan61@yahoo.c                                                                                                    | S <sub>1</sub>              |
| <b>Hubungi Kami</b><br>l Telp: 0858 3852 5560 / 0857                                  | 5                | PG-005           | Putri Rahayu<br>S.Pd       | $05-10-$<br>1994    | jl.kibajuri rt.03<br>Kota Jambi              | 082215075234   | putri.rahayu12@gmail                                                                                                    | S <sub>1</sub>              |
| 6877 0379                                                                             | $_{\rm 6}$       | PG-006           | Nurmala Sari<br>S.Pd       | $20 - 08 -$<br>1993 | jl.Pepaya Rt.07<br>jambi                     | 085266708965   | nurmalasari01@gmail.                                                                                                    | S <sub>1</sub>              |
| l rudiirwan@gmail.com<br><b>EF JALAN ISWAHYUDI</b><br><b>LORONG CITRA RT 10 PASIR</b> | $\overline{7}$   | PG-007           | R.a Rahma<br>S.Pd          | 09-06-<br>1997      | Jln.Pasir Putih<br>Rt.02 Kota Jambi          | 081322556432   | rahma02@yahoo.com                                                                                                    | S <sub>1</sub>              |
| <b>PUTIH ( SIMPANG CANDRA</b><br><b>ARAH BANDARA LAMA</b>                             | 8                | PG-008           | Erfina S.Pd                | $01 - 12 -$<br>1992 | Jin arena eks mtg<br>Rt.01 Kota Jambi        | 0812709865     | erfina2008@yahoo.com                                                                                                    | S <sub>1</sub>              |
| <b>LORONG PERTAMA SEBELAH</b><br><b>KIRI)</b>                                         | 9                | PG-009           | Maulani<br>S.Pd            | $12 - 12 -$<br>1990 | Jln. Kibajuri Rt.03<br>Kota Jambi            | 082215082134   | maulani2012@gmail.co                                                                                                    | S <sub>1</sub>              |
| Cari Kami                                                                             | 10 <sup>10</sup> | PG-010           | Maryana<br>S <sub>Pd</sub> | $02 - 10 -$<br>1992 | Jln. Swadaya<br>Rt.01 Kota Jambi             | 082215075234   | maryana92@gmail.com                                                                                                    | S <sub>1</sub>              |
| facebook.                                                                             | 11               | PG-011           | Rizky<br>Saputra<br>S.Pd   | 09-05-<br>1989      | Jln. Makmur Rt.08<br>Kota Jambi              | 081276865434   | rizky89@gmail.co.id                                                                                                    | S <sub>1</sub>              |
|                                                                                       | 12               | PG-012           | Ustd Samsul                | $11 - 01 -$         | Jln. Erlangga                                | 082215045676   | samsul72@yahoo.com                                                                                                    | S <sub>1</sub>              |

**Gambar 5.3 Tampilan Pengajar**

4. Tampilan Melihat Informasi

Tampilan melihat informasi merupakan tampilan yang menampilkan informasi-informasi terbaru pada Bimbingan Belajar Rudi Irwan Jambi seperti pengumuman, acara atau event tertentu. Gambar 5.4 merupakan hasil implementasi dari rancangan pada gambar 4.43.

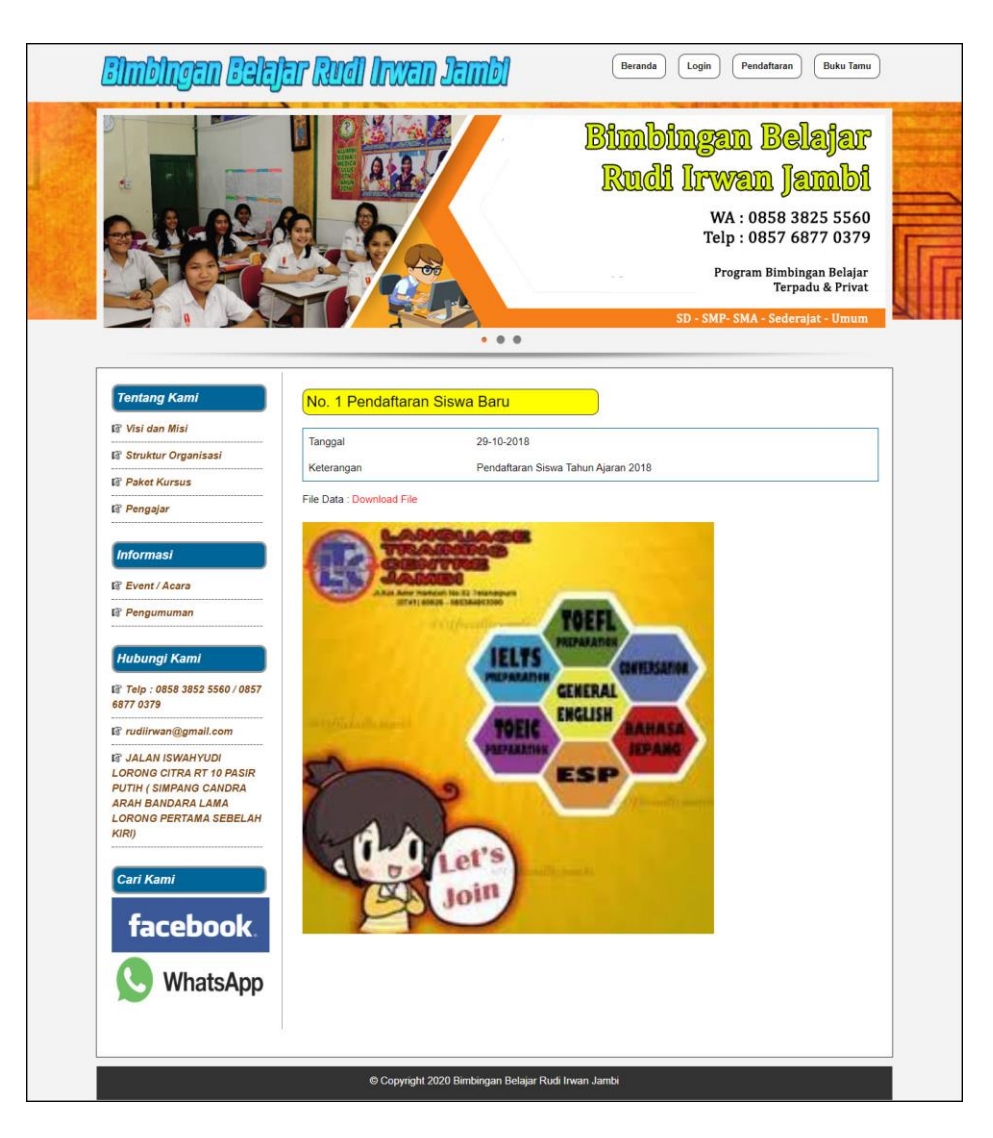

**Gambar 5.4 Tampilan Melihat Informasi**

5. Tampilan Melihat Pembayaran

Tampilan melihat pembayaran merupakan tampilan yang diakses oleh siswa untuk melihat iuran pembayaran bulanan yang telah dibayar dengan menampilkan no, paket kursus, harga, bulan dan tahun. Gambar 5.5 merupakan hasil implementasi dari rancangan pada gambar 4.44.

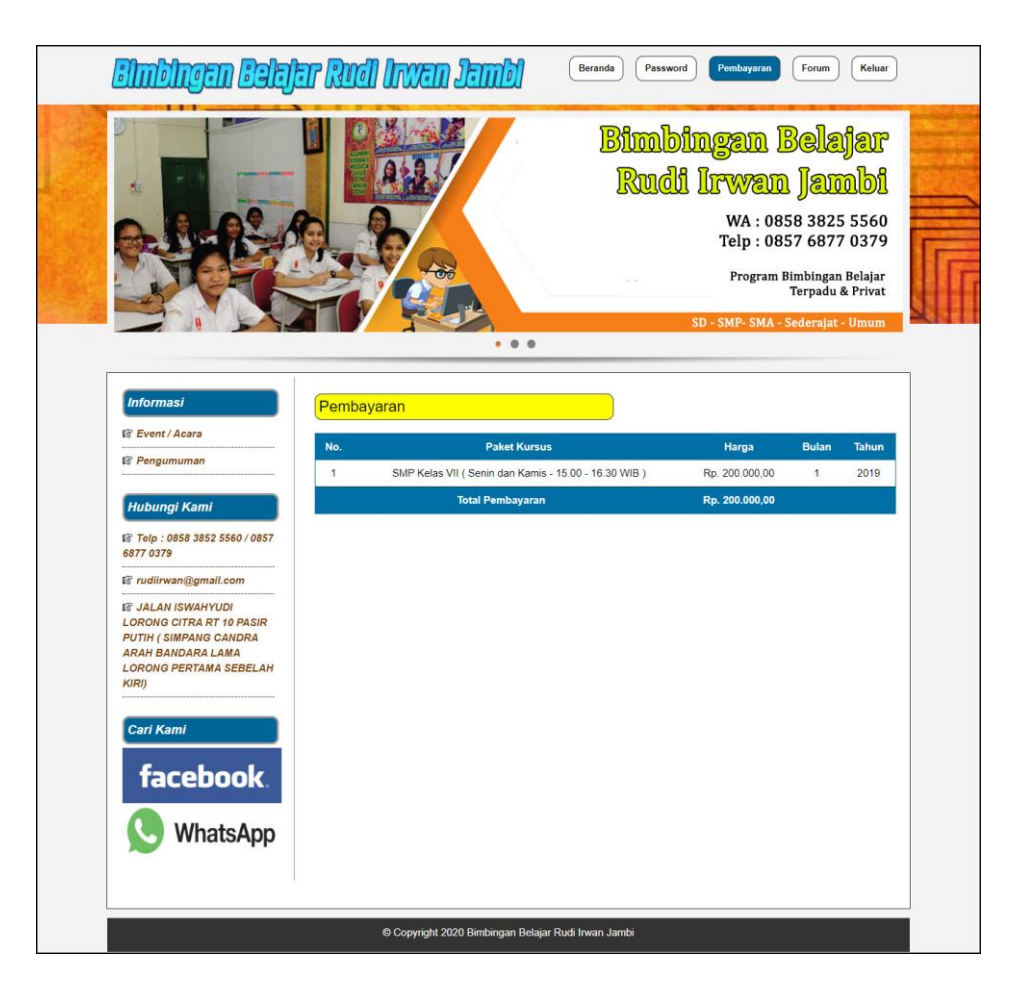

**Gambar 5.5 Tampilan Melihat Pembayaran**

6. Tampilan Melihat Forum

Tampilan melihat forum merupakan tampilan yang diakses oleh siswa untuk melihat interaksi forum dengan admin club dengan menampilkan nama pembuat, isi dan tanggal. Gambar 5.6 merupakan hasil implementasi dari rancangan pada gambar 4.45.

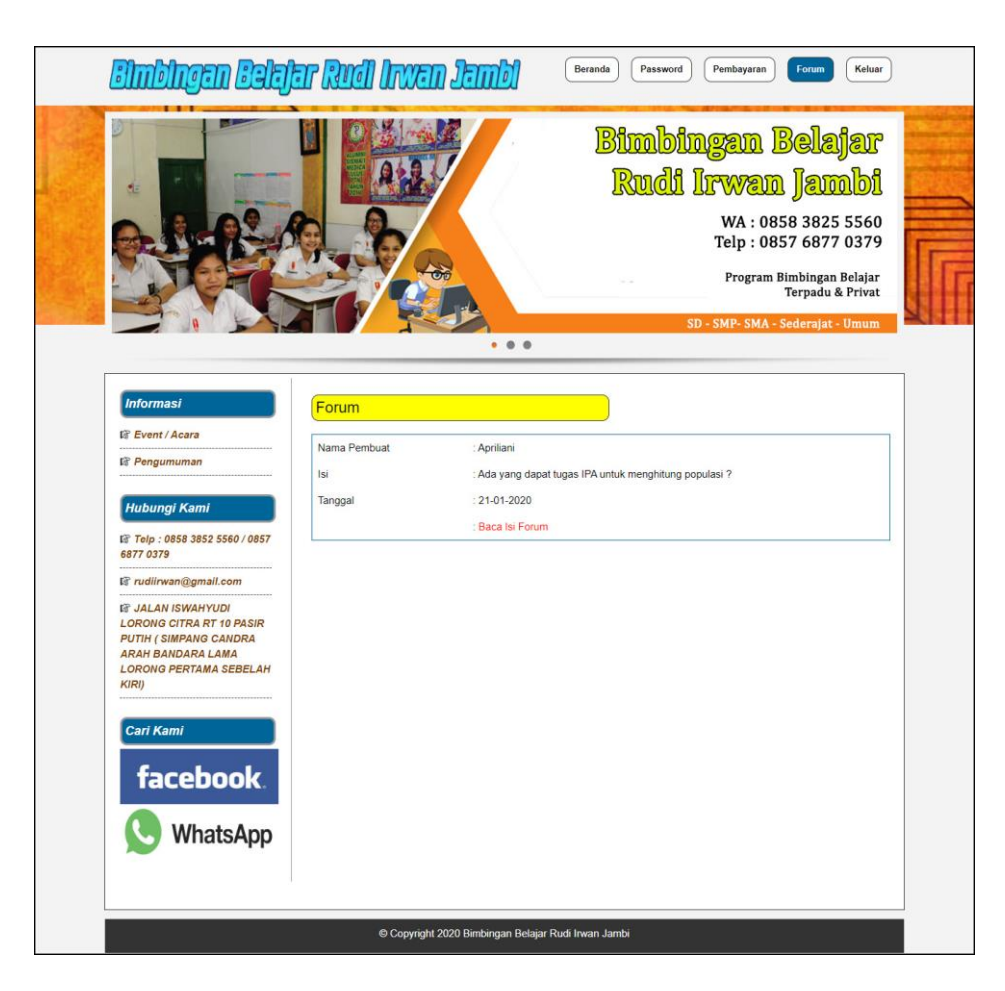

**Gambar 5.6 Tampilan Melihat Forum**

## 7. Tampilan Beranda Admin

Tampilan beranda admin merupakan tampilan yang pertama kali diakses oleh admin setelah melakukan *login* dengan menampilkan informasi gambaran umum mengenai tempat kursus serta terdapat menu atau *link* yang dapat menghubungkan ke tampilan lainnya. Gambar 5.7 merupakan hasil implementasi dari rancangan pada gambar 4.46.

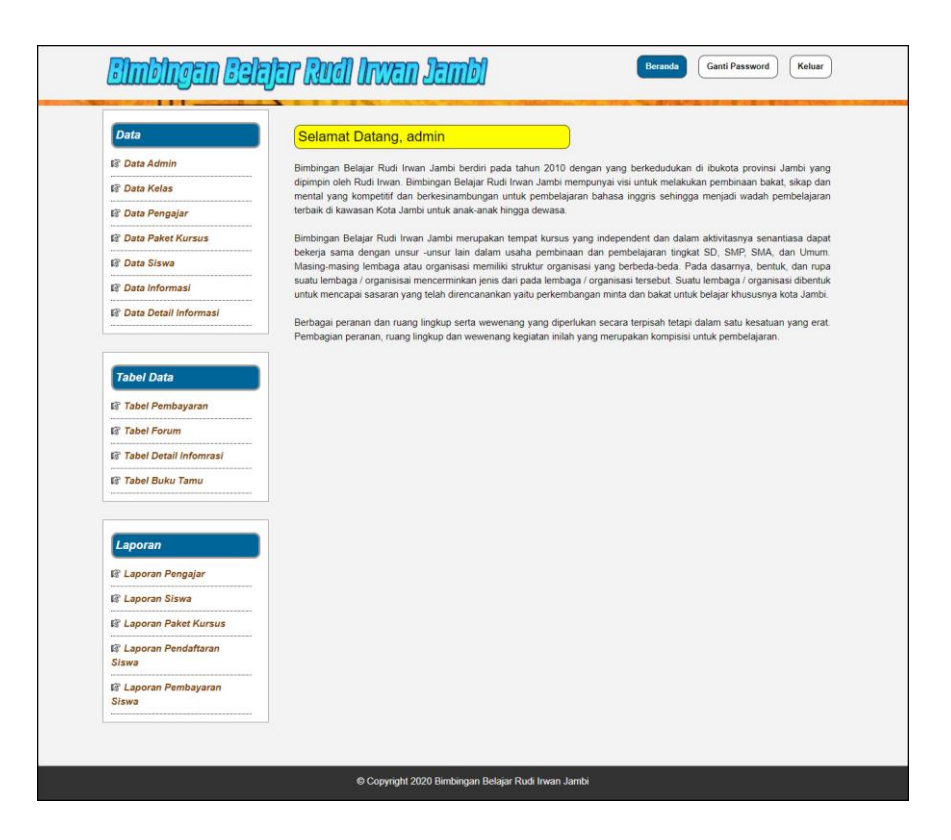

**Gambar 5.7 Tampilan Beranda Admin**

8. Tampilan Tabel Pembayaran

Tampilan tabel pembayaran merupakan tampilan yang dapat diakses oleh admin ataupun untuk mendapatkan informasi pembayaran siswa yang ada. Pada tampilan ini juga terdapat *link* untuk memproses dan menghapus data pembayaran siswa. Gambar 5.8 merupakan hasil implementasi dari rancangan pada gambar 4.47.

| <b>Data</b>                          |                   |                       | Tabel Pembayaran Siswa Periode Bulan 1 |                |                      |         |
|--------------------------------------|-------------------|-----------------------|----------------------------------------|----------------|----------------------|---------|
| <b>B</b> Data Admin                  | <b>Tahun 2019</b> |                       |                                        |                |                      |         |
| <b>B</b> Data Kelas                  |                   | Nama Paket Kurus      | SD Kelas 5 & 6                         |                |                      |         |
| <b>12 Data Pengajar</b>              | Hari              | Selasa, Kamis & Sabtu |                                        |                |                      |         |
| <b>B Data Paket Kursus</b>           | Jam               |                       | : 16.00-17.30 WIB                      |                |                      |         |
| <b>E Data Siswa</b>                  | Harga             |                       | Rp. 250.000,00                         |                |                      |         |
| <b>Il Data Informasi</b>             | No.               | <b>Kode Siswa</b>     | <b>Nama Siswa</b>                      | <b>Telepon</b> | Pembayaran           | Pilihan |
| <b>B</b> Data Detail Informasi       | $\mathbf{1}$      | S-0023                | Andika                                 | 082215075234   | Belum Ada Pembayaran | Proses  |
|                                      | $\overline{2}$    | S-0024                | Bagas                                  | 082245890765   | Belum Ada Pembayaran | Proses  |
| <b>Tabel Data</b>                    | 3                 | S-0029                | Bhayu                                  | 082215609789   | Belum Ada Pembavaran | Proses  |
|                                      | $\overline{4}$    | S-0025                | <b>Bilgis</b>                          | 085382659412   | Belum Ada Pembayaran | Proses  |
| <b>B</b> Tabel Pembayaran            | 5                 | S-0100                | Ehsan                                  | 089722345189   | Belum Ada Pembayaran | Proses  |
| <b>E</b> Tabel Forum                 | 6                 | S-0071                | Febri Yanti                            | 082134567122   | Belum Ada Pembayaran | Proses  |
| <b>ES Tabel Detail Infomrasi</b>     | $\overline{7}$    | S-0028                | Habib                                  | 089753421357   | Belum Ada Pembayaran | Proses  |
| <b>R</b> Tabel Buku Tamu             | $\overline{8}$    | S-0067                | M. Ardi                                | 08960119989    | Belum Ada Pembayaran | Proses  |
|                                      | 9                 | S-0030                | Mubarog                                | 081366117142   | Belum Ada Pembayaran | Proses  |
| Laporan                              | 10                | S-0027                | Rafi                                   | 085322675021   | Belum Ada Pembayaran | Proses  |
| <b>R Laporan Pengajar</b>            | 11                | S-0074                | Ramona Guselly                         | 082215075234   | Belum Ada Pembayaran | Proses  |
| <b>El Laporan Siswa</b>              | 12                | S-0060                | Rara Dwi Okta                          | 082345612133   | Belum Ada Pembayaran | Proses  |
| <b>R</b> Laporan Paket Kursus        | 13                | S-0081                | Syafril Dedek                          | 082213478901   | Belum Ada Pembayaran | Proses  |
| <b>&amp; Laporan Pendaftaran</b>     | 14                | S-0061                | Tina Sari                              | 089601928934   | Belum Ada Pembayaran | Proses  |
| Siswa                                | 15                | S-0026                | Virginia                               | 0897543290     | Belum Ada Pembayaran | Proses  |
| <b>W Laporan Pembayaran</b><br>Siswa |                   |                       |                                        |                |                      |         |

**Gambar 5.8 Tampilan Tabel Pembayaran**

9. Tampilan Laporan Pembayaran Siswa

Tampilan laporan pembayaran siswa merupakan tampilan yang dapat diakses oleh admin untuk melihat informasi data pembayaran siswa dengan menampilkan kode, nama siswa, alamat, telepon, bukti pembayaran dan jumla uang. Gambar 5.9 merupakan hasil implementasi dari rancangan pada gambar 4.48.

| Bimbingan Belajar Rudi Irwan Jambi<br>Laporan Pembavaran Siswa Periode Bulan 1 Tahun 2019<br>Paket Kursus: SD Kelas 5 & 6 (Selasa, Kamis & Sabtu, 16.00-17.30 WIB) Rp. 250.000,00<br>JALAN ISWAHYUDI LORONG CITRA RT 10 PASIR PUTIH (SIMPANG CANDRA ARAH BANDARA LAMA LORONG PERTAMA SEBELAH KIRI)<br>Telepon: 0858 3852 5560 / 0857 6877 0379<br>No. |                |                                  |                |                          |                    |  |
|----------------------------------------------------------------------------------------------------|----------------|----------------------------------|----------------|--------------------------|--------------------|--|
| <b>Kode Siswa</b>                                                                                                    | Nama Siswa     | <b>Alamat</b>                    | <b>Telepon</b> | <b>Status Pembayaran</b> | <b>Jumlah Uang</b> |  |
| $S - 0023$                                                                                                    | Andika         | Jln. Haji Kamil Rt.31 Kota Jambi | 082215075234   | Lunas                    | Rp. 250.000,00     |  |
| $S - 0024$                                                                                                    | Bagas          | Jln. Haii Badar Rt.21 Kota Jambi | 082245890765   | Lunas                    | Rp. 250.000,00     |  |
| $S - 0029$                                                                                                    | Bhavu          | Jln. blekok 5 Rt.02 Kota Jambi   | 082215609789   | Lunas                    | Rp. 250.000,00     |  |
| $S - 0025$                                                                                                    | <b>Bilgis</b>  | Jln. Haii Kamel Rt.20 Kota Jambi | 085382659412   | Lunas                    | Rp. 250.000,00     |  |
| S-0100                                                                                                    | Ehsan          | Jl. Pasir putih                  | 089722345189   | Belum Ada Pembayaran     | ٠                  |  |
| $S - 0071$                                                                                                    | Febri Yanti    | Jl. Blekok Rava 5                | 082134567122   | Belum Ada Pembavaran     | ÷                  |  |
| S-0028                                                                                                    | Habib          | Jln. soekarejo Rt.09 Kota Jambi  | 089753421357   | Belum Ada Pembayaran     | ×,                 |  |
| S-0067                                                                                                    | M. Ardi        | Jl. Bagan Pete                   | 08960119989    | Belum Ada Pembayaran     | ×,                 |  |
| S-0030                                                                                                    | Mubaroq        | Jln. Merpati Rt.21 Kota Jambi    | 081366117142   | Belum Ada Pembayaran     | ÷                  |  |
| S-0027                                                                                                    | Rafi           | Jln Pasar Kito Rt 30 kota Jambi  | 085322675021   | Belum Ada Pembayaran     | ×,                 |  |
| $S - 0074$                                                                                                    | Ramona Guselly | Jl. Talang sari                  | 082215075234   | Belum Ada Pembavaran     | i,                 |  |
| S-0060                                                                                                    | Rara Dwi Okta  | Jl. Talang Sari                  | 082345612133   | Belum Ada Pembayaran     | ٠                  |  |
| S-0081                                                                                                    | Syafril Dedek  | Jl. Havam Wuruk                  | 082213478901   | Belum Ada Pembayaran     | i,                 |  |
| S-0061                                                                                                    | Tina Sari      | Jl. Berungin 2                   | 089601928934   | Belum Ada Pembavaran     | V.                 |  |
| $S - 0026$                                                                                                    | Virginia       | Jln. Swadaya Rt.01 Kota Jambi    | 0897543290     | Belum Ada Pembayaran     |                    |  |
|                                                                                                    |                | Total Semua Pembayaran           |                |                          | Rp. 1.000.000.00   |  |
|                                                                                                    |                |                                  |                | Admin<br>(admin)         |                    |  |
|                                                                                                    |                |                                  | Cetak          | Kembali Ke Menu Utama    | Jambi. 21-01-2020  |  |

**Gambar 5.9 Tampilan Laporan Pembayaran Siswa**

# **5.1.2 Implementasi** *Input* **Program**

Implementasi *input* program digunakan untuk menerapkan perancangan tampilan yang ada pada program. Adapun implementasi *input* pada program pada Bimbingan Belajar Rudi Irwan Jambi, dapat dijabarkan sebagai berikut:

1. Tampilan Pendaftaran

Tampilan pendaftaran merupakan tampilan yang berisikan *field* yang wajib diisi untuk calon siswa melakukan pendaftaran menjadi siswa pada Bimbingan Belajar Rudi Irwan Jambi. Gambar 5.10 merupakan hasil implementasi dari rancangan pada gambar 4.49.

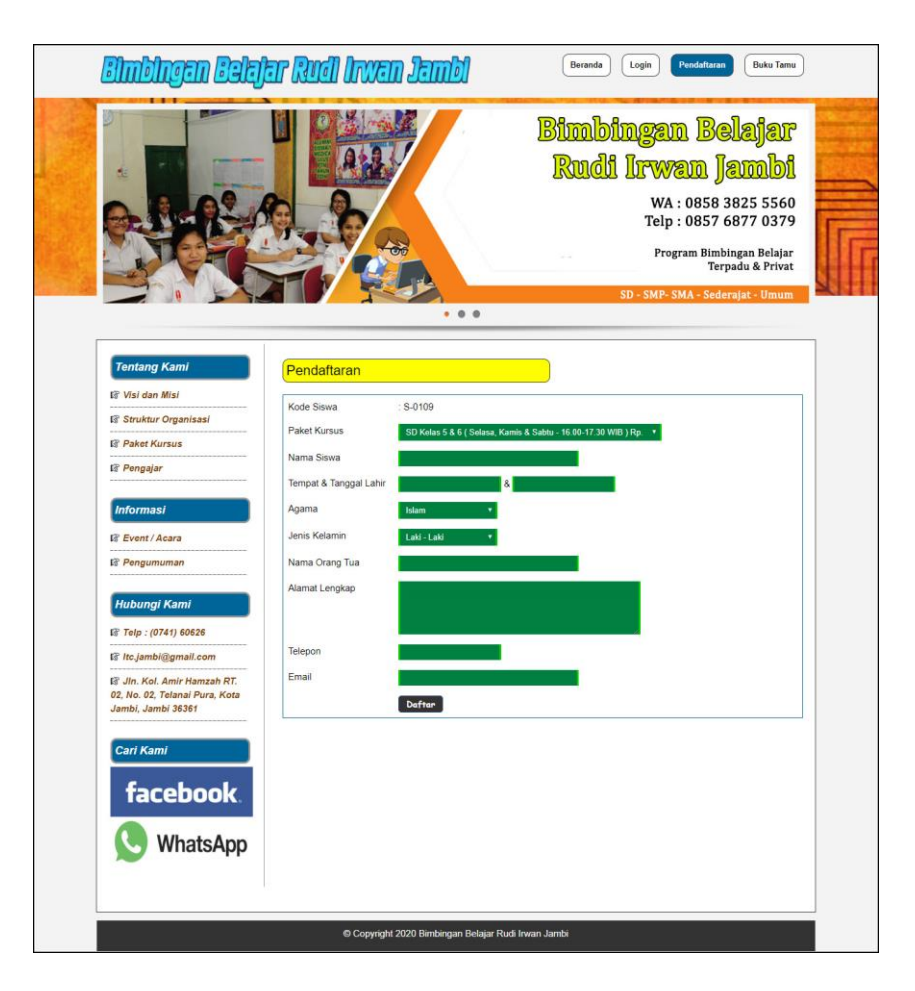

**Gambar 5.10 Tampilan Pendaftaran**

### 2. Tampilan *Login*

Tampilan *login* merupakan tampilan yang berisikan *field* wajib diisi untuk siswa dapat masuk ke dalam tampilan utamanya dengan mengisi nama siswa dan *password*. Gambar 5.11 merupakan hasil implementasi dari rancangan pada gambar 4.50.

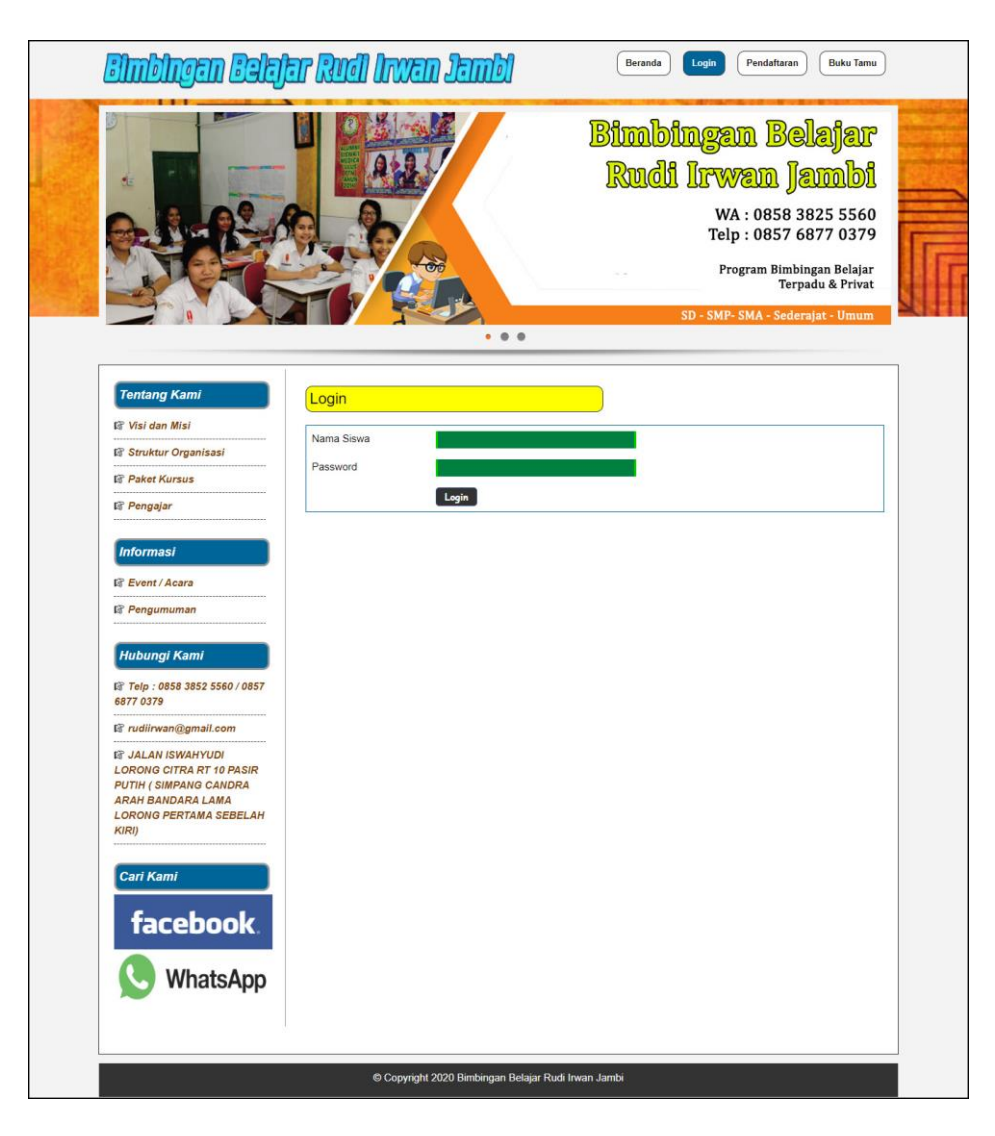

**Gambar 5.11 Tampilan** *Login*

3. Tampilan Buku Tamu

Tampilan buku tamu merupakan tampilan yang berisikan field wajib diisi untuk pengunjung dapat memberikan kritik dan saran kepada tempat kursus dan juga terdapat tabel buku tamu untuk melihat informasi kritik dan saran yang telah diberikan. Gambar 5.12 merupakan hasil implementasi dari rancangan pada gambar 4.51

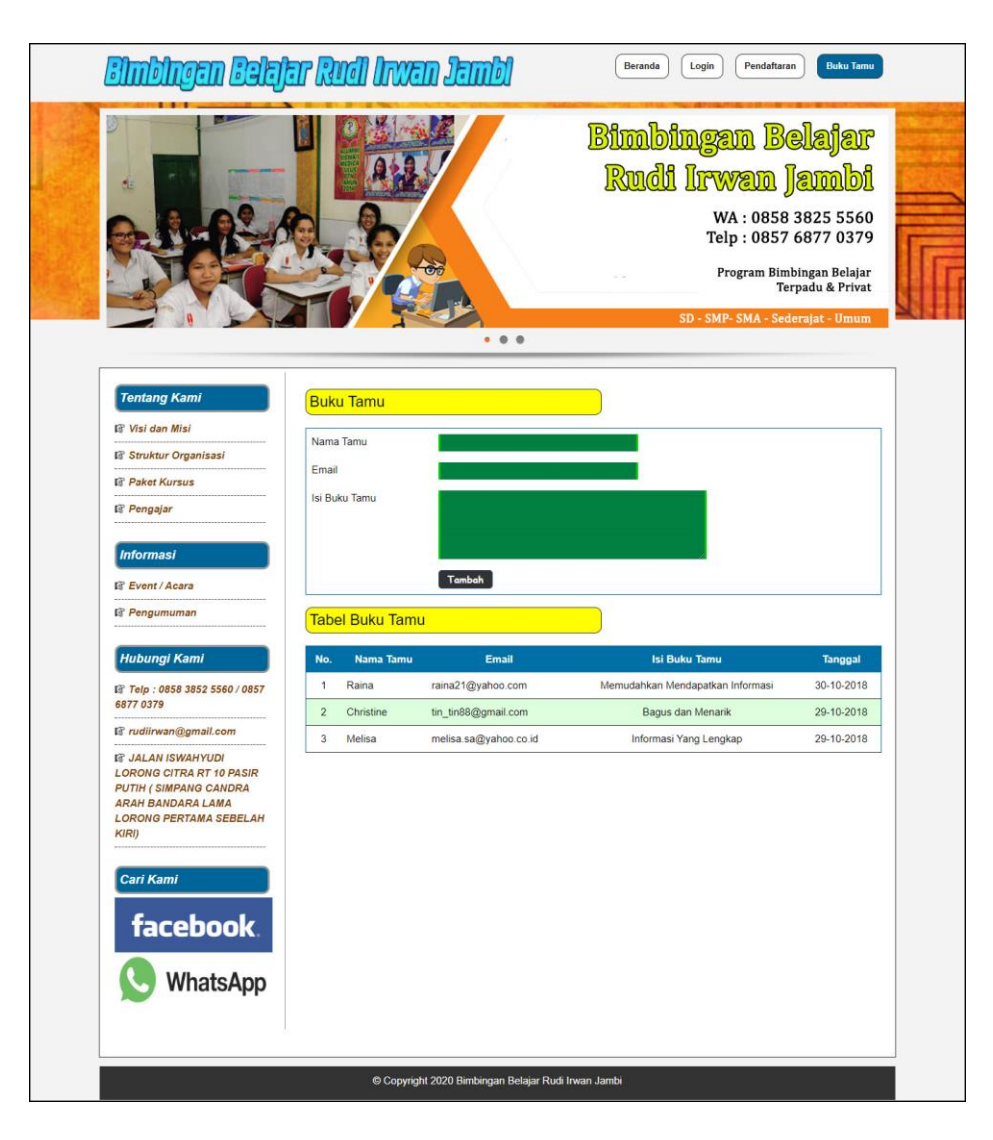

**Gambar 5.12 Tampilan Buku Tamu**

4. Tampilan Forum

Tampilan forum merupakan tampilan yang berisikan *field* yang wajib diisi untuk siswa dapat berinteraksi secara langsung dengan admin melalui *website*. Gambar 5.13 merupakan hasil implementasi dari rancangan pada gambar 4.52.

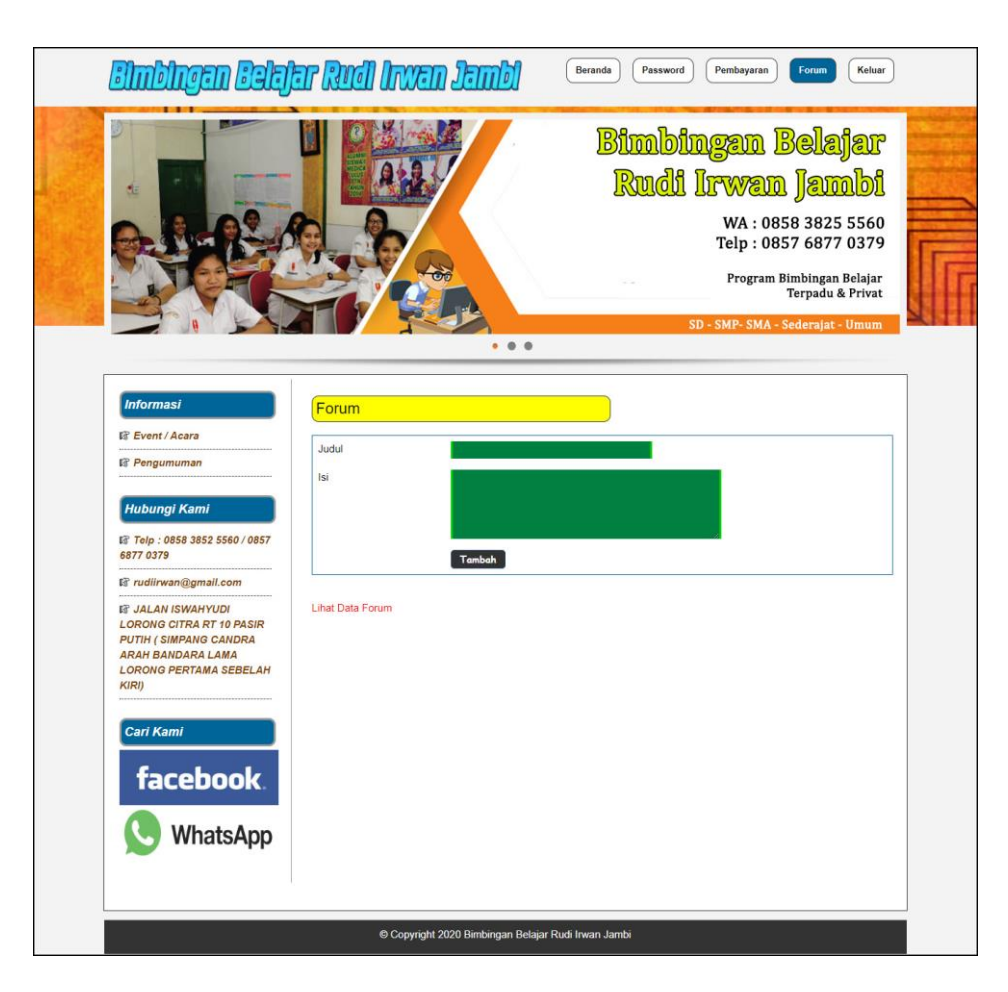

**Gambar 5.13 Tampilan Forum**

#### 5. Tampilan Balas Forum

Tampilan balas forum merupakan tampilan yang berisikan *field* yang wajib diisi untuk siswa dapat membalas isi dari forum melalui *website* dan juga terdapat informasi detail dari forum yang akan dibalas. Gambar 5.14 merupakan hasil implementasi dari rancangan pada gambar 4.53.

![](_page_14_Picture_43.jpeg)

**Gambar 5.14 Tampilan Balas Forum**

6. Tampilan Data Admin

Tampilan data admin merupakan tampilan yang berisikan *field* yang wajib diisi oleh admin untuk menambah data admin baru dan terdapat tabel yang digunakan untuk mengelola data melalui sistem. Gambar 5.15 merupakan hasil implementasi dari rancangan pada gambar 4.54

![](_page_15_Picture_45.jpeg)

**Gambar 5.15 Tampilan Data Admin**

7. Tampilan Data Kelas

Tampilan data kelas merupakan tampilan yang berisikan *field* yang wajib diisi oleh admin untuk menambah data kelasr baru dan terdapat tabel yang digunakan untuk mengelola data melalui sistem. Gambar 5.16 merupakan hasil implementasi dari rancangan pada gambar 4.55.

![](_page_16_Picture_47.jpeg)

**Gambar 5.16 Tampilan Data Kelas**

8. Tampilan Data Pengajar

Tampilan data pengajar merupakan tampilan yang berisikan *field* yang wajib diisi oleh admin untuk menambah data pengajar baru dan terdapat tabel yang digunakan untuk mengelola data melalui sistem. Gambar 5.17 merupakan hasil implementasi dari rancangan pada gambar 4.56.

![](_page_17_Figure_0.jpeg)

**Gambar 5.17 Tampilan Data Pengajar**

9. Tampilan Data Paket Kursus

Tampilan data paket kursus merupakan tampilan yang berisikan *field* yang wajib diisi oleh admin untuk menambah data paket kursus baru dan terdapat tabel yang digunakan untuk mengelola data melalui sistem. Gambar 5.18 merupakan hasil implementasi dari rancangan pada gambar 4.57.

| <b>Data</b>                            |                | <b>Data Paket Kursus</b>                |                                              |                        |                               |                         |               |
|----------------------------------------|----------------|-----------------------------------------|----------------------------------------------|------------------------|-------------------------------|-------------------------|---------------|
| <b>Il Data Admin</b>                   |                | Kode Paket Kursus                       | PK-015                                       |                        |                               |                         |               |
| <b>Il Data Kelas</b>                   |                | Nama Kelas                              | SD                                           |                        |                               |                         |               |
| <b>18 Data Pengajar</b>                |                |                                         |                                              |                        |                               |                         |               |
| <b>Il Data Paket Kursus</b>            |                | Nama Pengajar                           | Renaldi S.Pd (PG-001)                        |                        |                               |                         |               |
| <b>IS Data Siswa</b>                   |                | Nama Paket Kurus                        |                                              |                        |                               |                         |               |
| <b>B</b> Data Informasi                | Hari           |                                         |                                              |                        |                               |                         |               |
| <b>18 Data Detail Informasi</b>        | Jam            |                                         |                                              |                        |                               |                         |               |
|                                        | Harga          |                                         |                                              |                        |                               |                         |               |
| <b>Tabel Data</b>                      |                |                                         | Tambah                                       |                        |                               |                         |               |
| <b>13 Tabel Pembayaran</b>             |                | <b>Tabel Data Paket Kursus</b>          |                                              |                        |                               |                         |               |
| <b>13 Tabel Forum</b>                  | No.            | Pengajar                                | <b>Nama Paket</b>                            | Hari                   | Jam                           | Harga                   | Pilihan       |
| <b>If Tabel Detail Infomrasi</b>       | $\mathbf{1}$   | Rizky Saputra S.Pd                      | SD Kelas 5 & 6                               | Selasa, Kamis &        | 16.00-17.30                   | Rp.                     | Ubah          |
| <b>IT Tabel Buku Tamu</b>              | $\overline{2}$ | (PG-011)                                | (PK-008)                                     | Sabtu                  | WIB                           | 250.000,00              | Hapus<br>Ubah |
|                                        |                | R a Rahma S.Pd<br>$(PG-007)$            | SD Kelas 1 & 2<br>$(PK-004)$                 | Selasa Dan Kamis       | $15.00 - 17.00$<br>WIB        | Rp.<br>150.000,00       | Hapus         |
| Laporan                                | $\sqrt{3}$     | Putri Rahayu S.Pd<br>$(PG-005)$         | SD KELAS 3 & 4<br>$(PK-006)$                 | Senin, Rabu &<br>Sabtu | $15.00 - 16.30$<br><b>WIB</b> | Rp.<br>200.000,00       | Ubah<br>Hapus |
| <b>保 Laporan Pengajar</b>              | $\overline{4}$ | Rudi Irwan, S.Pd                        | SMP Kelas IX                                 | Senin & Kamis          | 15.00 - 17.00                 | Rp.                     | Ubah          |
| <b>If Laporan Siswa</b>                |                | (PG.004)                                | (PK-009)                                     |                        | <b>WIB</b>                    | 300.000,00              | Hapus         |
| <b>18 Laporan Paket Kursus</b>         | 5              | Renaldi S.Pd<br>$(PG-001)$              | <b>SMP Kelas VII</b><br>$(PK-001)$           | Senin dan Kamis        | $1500 - 1630$<br><b>WIB</b>   | Ro.<br>200.000,00       | Ubah<br>Hapus |
| <b>18 Laporan Pendaftaran</b><br>Siswa | 6              | Maryana S.Pd<br>$(PG-010)$              | SMP Kelas VIII<br>$(PK-007)$                 | Senin, Rabu &<br>Sabtu | 16.00-17.30<br>WIB            | Rp.<br>240.000.00       | Ubah<br>Hapus |
| <b>18 Laporan Pembayaran</b><br>Siswa  | $\overline{7}$ | Helena S.Pd<br>$(PG-002)$               | SMA Kelas X<br>(PK-002)                      | Selasa dan Jumat       | $13.00 - 14.30$<br>WIB        | Rp.<br>240.000.00       | Ubah<br>Hapus |
|                                        | $^{\rm 8}$     | Erfina S.Pd                             | SMA Kelas XI                                 | Rabu dan Jumat         | $15.00 - 17.00$               | Rp.                     | Ubah          |
|                                        |                | (PG.008)                                | (PK-010)                                     |                        | WIB                           | 250.000,00              | Hapus         |
|                                        | 9              | Maulani S.Pd<br>$(PG-009)$              | SMA Kelas XII<br>(PK-011)                    | Senin & Kamis          | 16.00-17.30<br><b>WIB</b>     | Rp.<br>300.000,00       | Ubah<br>Hapus |
|                                        | 10             | Nurmala Sari S.Pd<br>$(PG-006)$         | TES PTN<br>(PK-012)                          | Jumat & Sahfu          | 19.00.20.30<br><b>WIB</b>     | <b>Rp</b><br>300.000.00 | Ubah<br>Hapus |
|                                        | 11             | Rudi Irwan, S.Pd<br>$(PG-004)$          | <b>TES PNS</b><br>(PK-013)                   | Jumat & Sabtu          | 15.00 - 17.00<br>WIB          | Rp.<br>300.000,00       | Ubah<br>Hapus |
|                                        | 12             | Mr. Robin S.Pd<br>$(PG-003)$            | <b>TES POLRI</b><br>$(PK-014)$               | Senin & Selasa         | $15.00 - 17.00$<br>WIB        | Rp.<br>400.000,00       | Ubah<br>Hapus |
|                                        | 13             | Ustd Samsul Bahri<br>S.Ag<br>$(PG-012)$ | Belajar<br>Tajwid Dan<br>Tilawah<br>(PK-005) | Rabu dan Jumat         | 16.00-19.00<br><b>WIB</b>     | Rp.<br>150.000,00       | Ubah<br>Hapus |
|                                        |                | 14 Mr. Robin S.Pd<br>$($ PG-003 $)$     | English Advance<br>(PK-003)                  | Rabu dan Sabtu         | $15.00 - 16.30$<br><b>WIB</b> | Rp.<br>260.000,00       | Ubah<br>Hapus |

**Gambar 5.18 Tampilan Data Paket Kursus**

# 10. Tampilan Data Siswa

Tampilan data siswa merupakan tampilan yang berisikan *field* yang wajib diisi oleh admin untuk menambah data siswa baru dan terdapat tabel yang digunakan untuk mengelola data melalui sistem. Gambar 5.19 merupakan hasil implementasi dari rancangan pada gambar 4.58.

![](_page_19_Figure_0.jpeg)

**Gambar 5.19 Tampilan Data Siswa**

#### 11. Tampilan Data Informasi

Tampilan data informasi merupakan tampilan yang berisikan *field* yang wajib diisi oleh admin untuk menambah data informasi baru dan terdapat tabel yang digunakan untuk mengelola data melalui sistem. Gambar 5.20 merupakan hasil implementasi dari rancangan pada gambar 4.59.

![](_page_20_Picture_0.jpeg)

**Gambar 5.20 Tampilan Data Informasi**

12. Tampilan Data Detail Informasi

Tampilan data detail informasi merupakan tampilan yang berisikan *field* yang wajib diisi oleh admin untuk menambah data detail informasi baru melalui sistem. Gambar 5.21 merupakan hasil implementasi dari rancangan pada gambar 4.60.

![](_page_20_Figure_4.jpeg)

**Gambar 5.21 Tampilan Data Detail Informasi**

# **5.2 PENGUJIAN**

Untuk mengetahui keberhasilan dari implementasi sistem yang telah dilakukan, maka penulis melakukan tahap pengujian menggunakan metode *black box* dengan melakukan pengujian modul-modul yang terdapat pada sistem secara keseluruhan agar hasil yang diharapkan sesua dengan hasil yang didapat. Adapun beberap tahap pengujian dengan metode *black box* yang telah dilakukan adalah sebagai berikut :

| N              | <b>Deskripsi</b>                 | Prosedur                                                                                              | <b>Masukan</b>                                                                                                    | Keluaran yang                                       | Hasil yang                                          | Kesimpulan |
|----------------|----------------------------------|----------------------------------------------------------------------------------------------------|----------------------------------------------------------------------------------------------------|-----------------------------------------------------|-----------------------------------------------------|------------|
| $\mathbf{0}$   |                                  | Pengujian                                                                                             |                                                                                                    | <b>Diharapkan</b>                                   | didapat                                             |            |
| 1              | Pengujian<br>pada<br>pendaftaran | mengakses<br>$\overline{a}$<br>website<br>mengklik<br>$\overline{\phantom{a}}$<br>menu<br>pendaftaran | Isi<br>Paket kursus<br>Nama siswa<br>$\overline{\phantom{a}}$<br>Tempat &<br>tanggal lahir<br>Agama<br>Jenis kelamin<br>$\overline{\phantom{a}}$<br>Nama orang tua<br>$\overline{\phantom{a}}$<br>Alamat lengkap<br>$\overline{\phantom{a}}$<br>Telepon<br>Email                                                                                      | Pesan "anda<br>berhasil<br>melakukan<br>register"   | Pesan "anda<br>berhasil<br>melakukan<br>register"   | Handal     |
| $\overline{2}$ | Pengujian<br>pada<br>pendaftaran | mengakses<br>website<br>mengklik<br>$\overline{\phantom{a}}$<br>menu<br>pendaftaran                   | Isi<br>Paket kursus<br>$\overline{\phantom{a}}$<br>Nama siswa<br>$\overline{\phantom{a}}$<br>Tempat $&$<br>$\overline{\phantom{a}}$<br>tanggal lahir<br>Agama<br>Jenis kelamin<br>Nama orang tua<br>$\overline{\phantom{a}}$<br>Alamat lengkap<br>$\qquad \qquad -$<br>Telepon<br>$\overline{\phantom{a}}$<br>Email<br>dan salah satu<br>belum terisi | Pesan "anda<br>belum selesai<br>melengkapi<br>data" | Pesan "anda<br>belum selesai<br>melengkapi<br>data" | Handal     |

**Tabel 5.1 Tabel Pengujian Pendaftaran**

![](_page_21_Picture_409.jpeg)

![](_page_21_Picture_410.jpeg)

|  | Pengujian<br>pada<br>mengisi<br>buku tamu | mengakses<br>-<br>website<br>mengklik<br>menu<br>buku tamu | Isi<br>Nama tamu<br>Email<br>Isi buku tamu<br>dan salah satu<br>belum terisi | Pesan "anda<br>belum selesai<br>melengkapi<br>data" | Pesan "anda<br>belum selesai<br>melengkapi<br>data" | Handal |
|--|-------------------------------------------|------------------------------------------------------------|------------------------------------------------------------------------------|-----------------------------------------------------|-----------------------------------------------------|--------|
|--|-------------------------------------------|------------------------------------------------------------|------------------------------------------------------------------------------|-----------------------------------------------------|-----------------------------------------------------|--------|

**Tabel 5.3 Tabel Pengujian** *Login*

![](_page_22_Picture_576.jpeg)

# **Tabel 5.4 Tabel Pengujian Mengisi Dan Membalas Forum**

![](_page_22_Picture_577.jpeg)

| No.            | <b>Deskripsi</b>                            | <b>Prosedur Pengujian</b>                                                    | <b>Masukan</b>                                                                 | Keluaran yang                                                           | Hasil yang                                                    | Kesimpulan |
|----------------|---------------------------------------------|------------------------------------------------------------------------------|--------------------------------------------------------------------------------|-------------------------------------------------------------------------|---------------------------------------------------------------|------------|
| 1              | Pengujian<br>pada<br>menambah<br>data admin | - Login sebagai<br>admin<br>- Klik menu data<br>admin                        | Isi<br>- Nama admin<br>- Alamat<br>- Telepon                                   | <b>Diharapkan</b><br>Pesan "anda<br>berhasil<br>menambah data<br>admin" | didapat<br>Pesan "anda<br>berhasil<br>menambah<br>data admin" | Handal     |
| $\mathcal{L}$  | Pengujian<br>pada<br>menambah<br>data admin | - Login sebagai<br>admin<br>- Klik menu data<br>admin                        | Isi<br>- Nama admin<br>- Alamat<br>- Telepon<br>dan salah satu<br>belum terisi | Pesan "anda<br>belum selesai<br>melengkapi<br>data"                     | Pesan "anda<br>helum<br>selesai<br>melengkapi<br>data"        | Handal     |
| 3              | Pengujian<br>pada<br>mengubah<br>data admin | - Login sebagai<br>admin<br>- Klik menu data<br>admin<br>- Klik tombol ubah  | Mengisi data<br>ubahan                                                         | Pesan "anda<br>berhasil<br>mengubah data<br>admin"                      | Pesan "anda<br>berhasil<br>mengubah<br>data admin"            | Handal     |
| $\overline{4}$ | Pengujian<br>pada<br>mengubah<br>data admin | - Login sebagai<br>admin<br>- Klik menu data<br>admin<br>- Klik tombol ubah  | Data ubah ada<br>yang belum<br>terisi                                          | Pesan "anda<br>belum selesai<br>melengkapi<br>data"                     | Pesan "anda<br>belum<br>selesai<br>melengkapi<br>data"        | Handal     |
| 5              | Pengujian<br>pada<br>mengubah<br>data admin | - Login sebagai<br>admin<br>- Klik menu data<br>admin<br>- Klik tombol hapus |                                                                                | Pesan "anda<br>herhasil<br>menghapus data<br>admin"                     | Pesan "anda<br>berhasil<br>menghapus<br>data admin"           | Handal     |

**Tabel 5.5 Tabel Pengujian Mengelola Data Admin**

# **Tabel 5.6 Tabel Pengujian Mengelola Data Kelas**

![](_page_23_Picture_737.jpeg)

![](_page_23_Picture_738.jpeg)

![](_page_23_Picture_739.jpeg)

|                          | pengajar  |                    | - Alamat        |                | pengajar"   |        |
|--------------------------|-----------|--------------------|-----------------|----------------|-------------|--------|
|                          |           |                    | lengkap         |                |             |        |
|                          |           |                    | - Telepon       |                |             |        |
|                          |           |                    | - Email         |                |             |        |
|                          |           |                    | - Pendidikan    |                |             |        |
|                          |           |                    |                 |                | Pesan "anda |        |
| 2                        | Pengujian | Login sebagai      | Isi             | Pesan "anda    |             | Handal |
|                          | pada      | admin              | - Nama          | belum selesai  | belum       |        |
|                          | menambah  | Klik menu data     | pengajar        | melengkapi     | selesai     |        |
|                          | data      | pengajar           | - Tanggal lahir | data"          | melengkapi  |        |
|                          | pengajar  |                    | - Alamat        |                | data"       |        |
|                          |           |                    | lengkap         |                |             |        |
|                          |           |                    | - Telepon       |                |             |        |
|                          |           |                    | - Email         |                |             |        |
|                          |           |                    | - Pendidikan    |                |             |        |
|                          |           |                    | dan salah satu  |                |             |        |
|                          |           |                    | belum terisi    |                |             |        |
| 3                        | Pengujian | - Login sebagai    | Mengisi data    | Pesan "anda    | Pesan "anda | Handal |
|                          | pada      | admin              | ubahan          | berhasil       | berhasil    |        |
|                          | mengubah  | Klik menu data     |                 | mengubah data  | mengubah    |        |
|                          | data      | pengajar           |                 | pengajar"      | data        |        |
|                          | pengajar  | Klik tombol ubah   |                 |                | pengajar"   |        |
| $\overline{\mathcal{L}}$ | Pengujian | Login sebagai      | Data ubah ada   | Pesan "anda    | Pesan "anda | Handal |
|                          | pada      | admin              | yang belum      | belum selesai  | helum       |        |
|                          | mengubah  | - Klik menu data   | terisi          | melengkapi     | selesai     |        |
|                          | data      | pengajar           |                 | data"          | melengkapi  |        |
|                          | pengajar  | - Klik tombol ubah |                 |                | data"       |        |
| 5                        | Pengujian | - Login sebagai    |                 | Pesan "anda    | Pesan "anda | Handal |
|                          | pada      | admin              |                 | berhasil       | berhasil    |        |
|                          | mengubah  | - Klik menu data   |                 | menghapus data | menghapus   |        |
|                          | data      | pengajar           |                 | pengajar"      | data        |        |
|                          | pengajar  | Klik tombol hapus  |                 |                | pengajar"   |        |

**Tabel 5.8 Tabel Pengujian Mengelola Data Paket Kursus**

![](_page_24_Picture_648.jpeg)

![](_page_25_Picture_639.jpeg)

# **Tabel 5.9 Tabel Pengujian Mengelola Data Siswa**

![](_page_25_Picture_640.jpeg)

| No.            | <b>Deskripsi</b>                                   | <b>Prosedur Pengujian</b>                                                    | <b>Masukan</b>                 | Keluaran yang<br><b>Diharapkan</b>                      | Hasil yang<br>didapat                                      | Kesimpulan |
|----------------|----------------------------------------------------|------------------------------------------------------------------------------|--------------------------------|---------------------------------------------------------|------------------------------------------------------------|------------|
| 1              | Pengujian<br>pada<br>menambah<br>data<br>informasi | - Login sebagai<br>admin<br>Klik menu data<br>informasi                      | Isi<br>- Nama<br>informasi     | Pesan "anda<br>berhasil<br>menambah data<br>informasi"  | Pesan "anda<br>berhasil<br>menambah<br>data<br>informasi"  | Handal     |
| 2              | Pengujian<br>pada<br>menambah<br>data<br>informasi | - Login sebagai<br>admin<br>- Klik menu data<br>informasi                    | Nama informasi<br>belum terisi | Pesan "anda<br>belum selesai<br>melengkapi<br>data"     | Pesan "anda<br>belum<br>selesai<br>melengkapi<br>data"     | Handal     |
| $\mathfrak{H}$ | Pengujian<br>pada<br>mengubah<br>data<br>informasi | - Login sebagai<br>admin<br>Klik menu data<br>informasi<br>Klik tombol hapus |                                | Pesan "anda<br>herhasil<br>menghapus data<br>informasi" | Pesan "anda<br>herhasil<br>menghapus<br>data<br>informasi" | Handal     |

**Tabel 5.10 Tabel Pengujian Mengelola Data Informasi**

**Tabel 5.11 Tabel Pengujian Mengelola Data Detail informasi**

| No.            | <b>Deskripsi</b> | <b>Prosedur Pengujian</b> | <b>Masukan</b> | Keluaran yang     | Hasil yang  | Kesimpulan |
|----------------|------------------|---------------------------|----------------|-------------------|-------------|------------|
|                |                  |                           |                | <b>Diharapkan</b> | didapat     |            |
| $\mathbf{1}$   | Pengujian        | - Login sebagai           | Isi            | Pesan "anda       | Pesan "anda | Handal     |
|                | pada             | admin                     | - Nama         | berhasil          | berhasil    |            |
|                | menambah         | - Klik menu data          | informasi      | menambah data     | menambah    |            |
|                | data detail      | detail informasi          | - Judul        | detail            | data detail |            |
|                | informasi        |                           | - Tipe         | informasi"        | informasi"  |            |
|                |                  |                           | - Keterangan   |                   |             |            |
|                |                  |                           | - File         |                   |             |            |
| 2              | Pengujian        | - Login sebagai           | Isi            | Pesan "anda       | Pesan "anda | Handal     |
|                | pada             | admin                     | - Nama         | belum selesai     | belum       |            |
|                | menambah         | - Klik menu data          | informasi      | melengkapi        | selesai     |            |
|                | data detail      | detail informasi          | - Judul        | data"             | melengkapi  |            |
|                | informasi        |                           | - Tipe         |                   | data"       |            |
|                |                  |                           | - Keterangan   |                   |             |            |
|                |                  |                           | - File         |                   |             |            |
|                |                  |                           | dan salah satu |                   |             |            |
|                |                  |                           | belum terisi   |                   |             |            |
| 3              | Pengujian        | - Login sebagai           | Mengisi data   | Pesan "anda       | Pesan "anda | Handal     |
|                | pada             | admin                     | ubahan         | berhasil          | berhasil    |            |
|                | mengubah         | - Klik menu tabel         |                | mengubah data     | mengubah    |            |
|                | data detail      | detail informasi          |                | detail            | data detail |            |
|                | informasi        | - Klik tombol ubah        |                | informasi"        | informasi"  |            |
| $\overline{4}$ | Pengujian        | - Login sebagai           | Data ubah ada  | Pesan "anda       | Pesan "anda | Handal     |
|                | pada             | admin                     | yang belum     | belum selesai     | belum       |            |
|                | mengubah         | - Klik menu tabel         | terisi         | melengkapi        | selesai     |            |
|                | data detail      | detail informasi          |                | data"             | melengkapi  |            |
|                | informasi        | - Klik tombol ubah        |                |                   | data"       |            |
| 5              | Pengujian        | - Login sebagai           |                | Pesan "anda       | Pesan "anda | Handal     |
|                | pada             | admin                     |                | berhasil          | berhasil    |            |
|                | mengubah         | - Klik menu tabel         |                | menghapus data    | menghapus   |            |
|                | data detail      | detail informasi          |                | detail            | data detail |            |
|                | informasi        | - Klik tombol hapus       |                | informasi"        | informasi"  |            |

### **5.3 ANALISIS HASIL YANG DICAPAI OLEH SISTEM**

Adapun analisis hasil yang dicapai oleh sistem informasi administrasi dan pendaftaran *online* pada Bimbingan Belajar Rudi Irwan Jambi yang telah dibangun untuk mengatasi permasalahan yang terjadi pada Bimbingan Belajar Rudi Irwan Jambi. adalah sebagai berikut :

- 1. Sistem yang dirancang memudahkan Bimbingan Belajar Rudi Irwan Jambi dalam melakukan penyebaran informasi seperti pengumuman, acara atau event karena dapat dilihat melalui *website* secara langsung.
- 2. Sistem juga memudahkan calon siswa dalam melakukan pendaftaran tanpa harus datang ke tempat dan dapat dilakukan secara *online* sehingga proses pendaftaran menjadi lebih cepat dan menghemat waktu dan biaya
- 3. Sistem juga memberikan kemudahan Bimbingan Belajar Rudi Irwan Jambi dalam melakukan pengolahan data iuran pembayaran siswa dengan dapat mencetak laporan pembayaran dan siswa juga dapat melihat informasi pembayaran melalui *website*
- 4. Sistem juga terdapat fitur tambahan yaitu forum yang memberikan kemudahan interaksi antara siswa dan admin Bimbingan Belajar Rudi Irwan Jambi secara *online* tanpa harus datang ke tempat latihan.

Adapun kelebihan dari sistem baru ini adalah sebagai berikut :

1. Sistem dapat melakukan pengolahan data secara terkomputerisasi yaitu dapat ditambah, diubah dan dihapus khususnya untuk pengolahan data informasi

sehingga dapat memberikan informasi yang terbaru apabila melakukan *update* melalui bagian admin

- 2. Sistem juga dapat memberikan layanan pendaftaran sehingga mempercepat proses pendaftaran dan meningkatkan layanan yang diberikan kepada caloncalon siswa/siswi yang baru
- 3. Sistem juga dapat memberikan informasi iuran pembayaran bulanan siswa sehingga tidak lagi terjadi kesalahan dalam memberikan informasi kepada siswa.

Dan kekurangan dari sistem baru ini adalah sebagai berikut :

- 1. Belum terdapat fitur untuk melakukan *chat video* secara *online*
- 2. Belum tersedia media pembelajaran *online* pada sistem
- 3. Belum adanya penangan untuk *security control.*